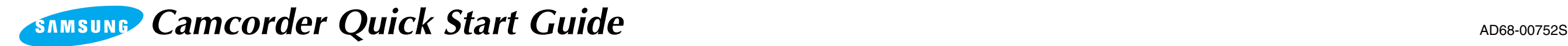

#### *Connecting a Power Source*

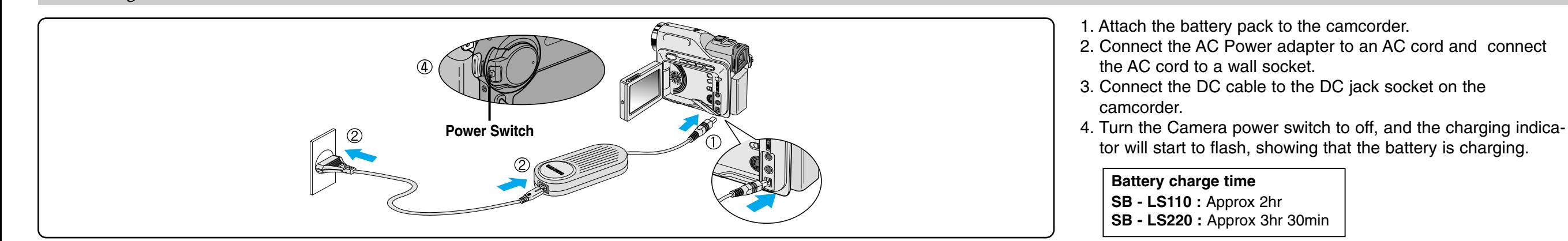

## *Preparation*

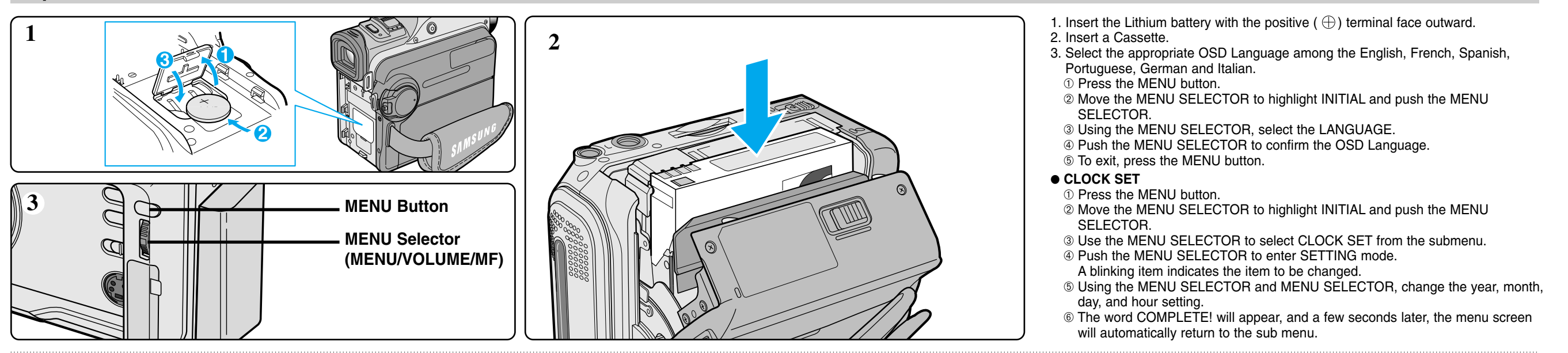

# *Basic Recording*

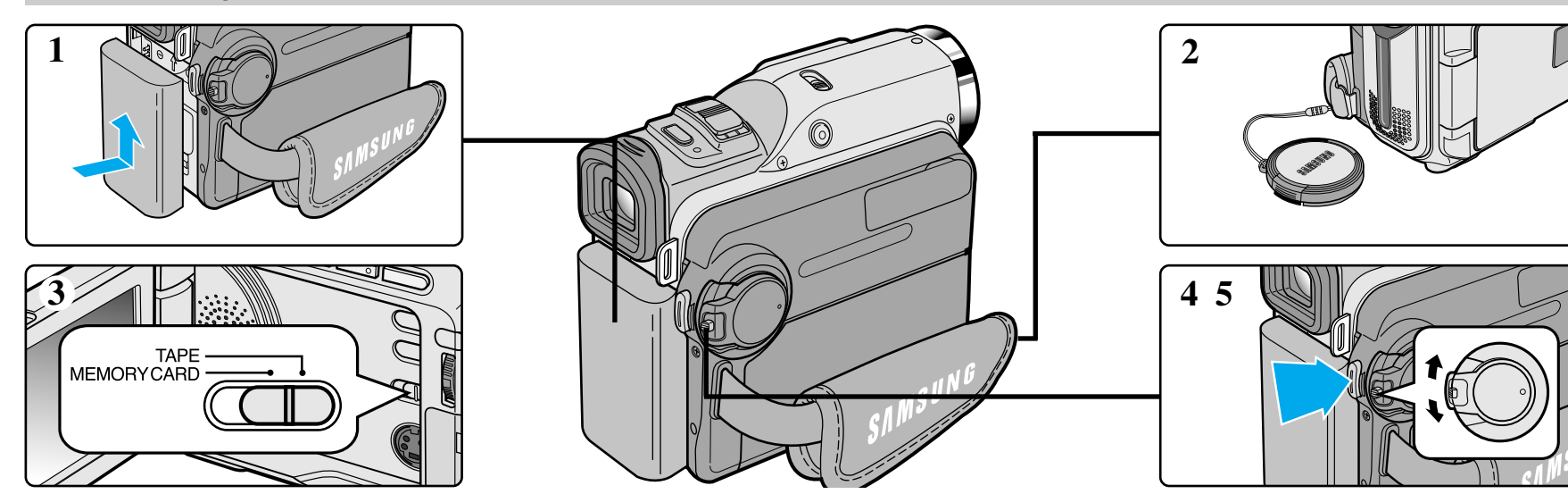

Download from Www.Somanuals.com. All Manuals Search And Download.

- 1. Connect a Power source to the camcorder.
- 2. Remove the LENS CAP.
- 3. Set the mode switch to the TAPE position.
- 4. Set the power switch to the CAMERA position.
- 5. To start recording, press the START/STOP button.

#### *TAPE PLAYBACK*

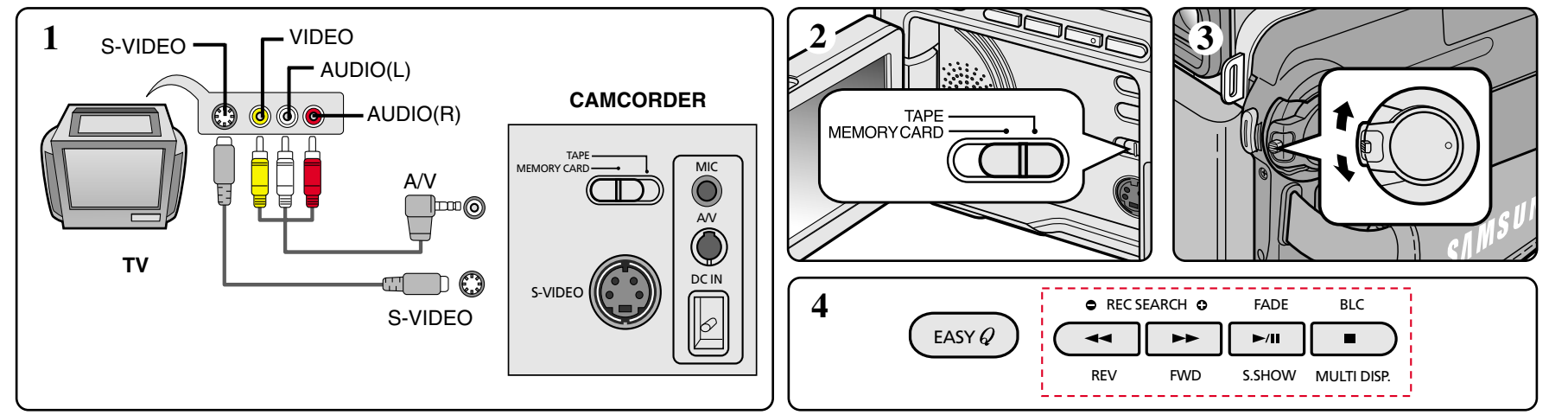

- 1.Connect the camcorder to a TV with the AUDIO/VIDEO cable.
- The yellow plug : Video
- The white plug : Audio(L) Mono
- The red plug : Audio(R)
- 2. Set the mode switch to the TAPE position.
- 3. Set the power switch on the camcorder to PLAYER mode.
- 4. Using the  $\blacktriangleright$  (FF) and  $\blacktriangleleft$  (REW) buttons, find the first position you wish to play back. Press the  $\blacktriangleright$ /II (PLAY/STILL) button.

### *DSC Recording*

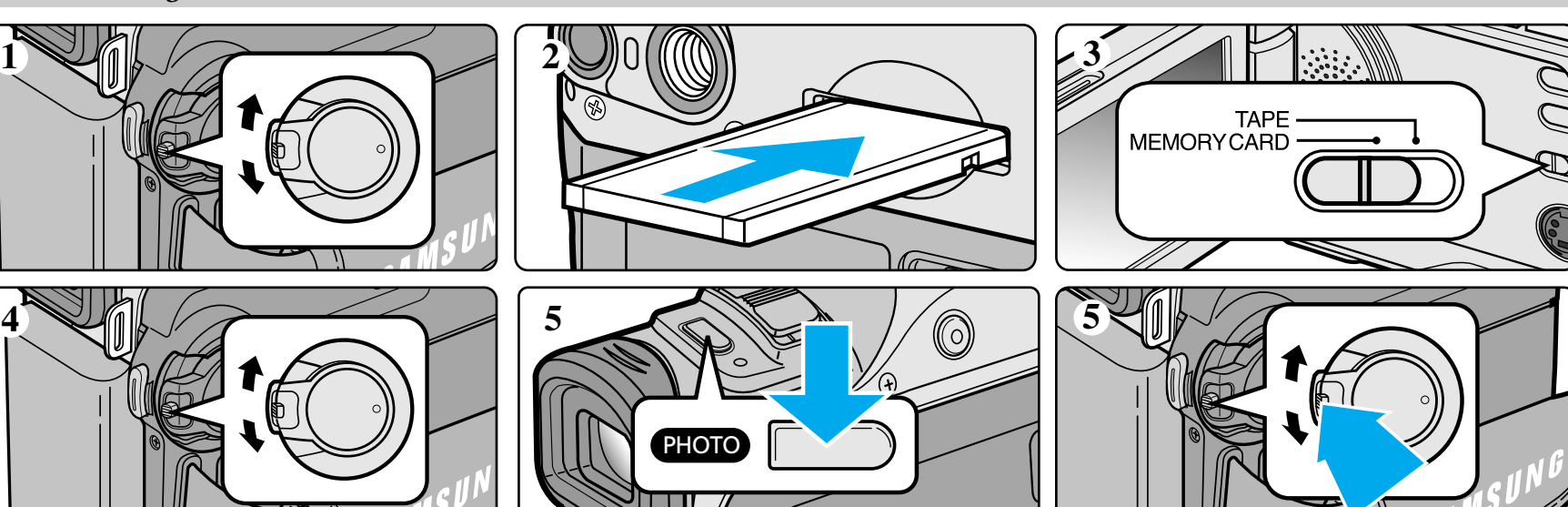

- 1. Turn the Power switch to OFF.
- 2. Insert the Memory Card into the Memory Card slot located on the bottom of the camcorder, in the direction of the arrow.
- 3. Set the mode switch to MEMORY CARD.
- 4. Set the power switch to the CAMERA mode.
- 5. Still Image : ➀ Press the PHOTO button to record a picture.
	- MPEG4 : ① Press START/STOP button to start recording. (up to 20 seconds)

# *DSC PLAYBACK*

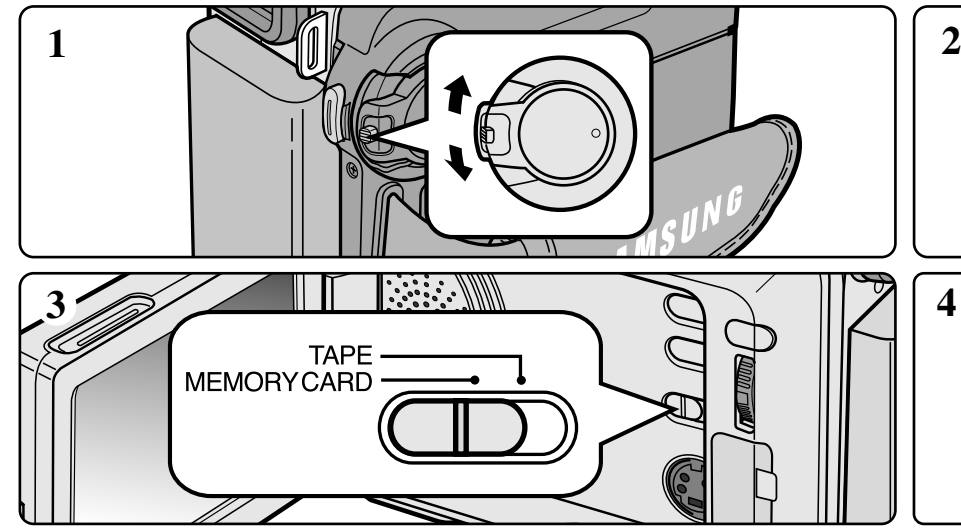

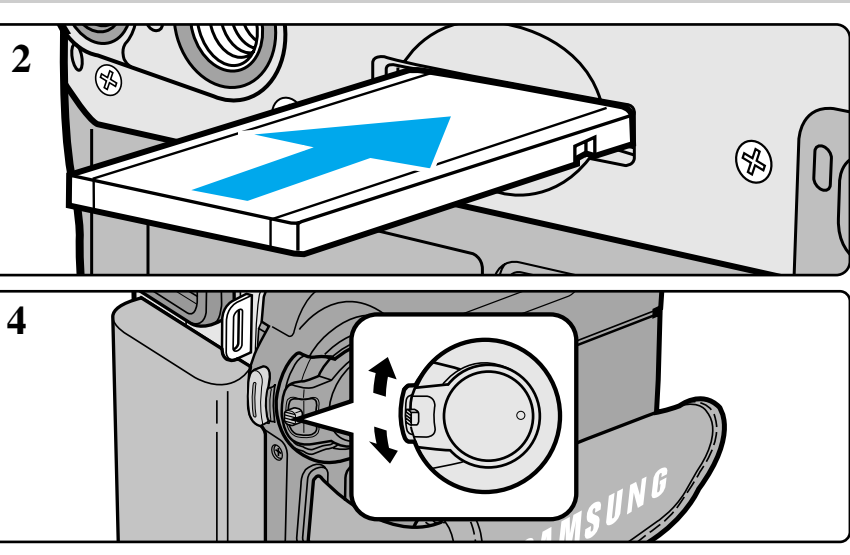

Download from Www.Somanuals.com. All Manuals Search And Download.

- 1. Turn the Power switch to OFF.
- 2. Insert the Memory Card into the Memory Card slot located beneath the camcorder, in the direction of the arrow.
- 3. Set the mode switch to MEMORY CARD.
- 4. Set the power switch to the PLAYER mode.
- 5. Select the Storage Media (MPEG4,PHOTO) to playback
	- ➀ Press the MENU button and move the MENU SELECTOR to highlight MEMORY.
	- ➁ Push the MENU SELECTOR to enter sub-menu.
	- ➂ Use the MENU SELECTOR to select MPEG4(PHOTO) from the sub-menu. (M. PLAY SELECT)
	- ➃ To exit the menu, push the MENU button.

Free Manuals Download Website [http://myh66.com](http://myh66.com/) [http://usermanuals.us](http://usermanuals.us/) [http://www.somanuals.com](http://www.somanuals.com/) [http://www.4manuals.cc](http://www.4manuals.cc/) [http://www.manual-lib.com](http://www.manual-lib.com/) [http://www.404manual.com](http://www.404manual.com/) [http://www.luxmanual.com](http://www.luxmanual.com/) [http://aubethermostatmanual.com](http://aubethermostatmanual.com/) Golf course search by state [http://golfingnear.com](http://www.golfingnear.com/)

Email search by domain

[http://emailbydomain.com](http://emailbydomain.com/) Auto manuals search

[http://auto.somanuals.com](http://auto.somanuals.com/) TV manuals search

[http://tv.somanuals.com](http://tv.somanuals.com/)